# Fehlerbehebung für MPLS-VPN Ī

# Inhalt

[Einführung](#page-0-0) [Voraussetzungen](#page-0-1) [Anforderungen](#page-0-2) [Verwendete Komponenten](#page-1-0) [Konventionen](#page-1-1) [Fehlerbehebung bei VRF-Konfigurationen](#page-1-2) [show ip vrf \[vrf-name\]](#page-1-3) [show ip vrf \[{detail | interfaces}\] VRF-Name](#page-1-4) [Routing-Informationen](#page-2-0) [Routing-Tabelle](#page-2-1) **[BGP](#page-2-2)** [PE-CE-Routing-Protokoll](#page-3-0) **[Etiketten](#page-4-0) [Test](#page-5-0)** [Zugehörige Informationen](#page-5-1)

# <span id="page-0-0"></span>**Einführung**

In diesem Dokument wird die Fehlerbehebung im [Dokument Konfigurieren eines einfachen MPLS-](http://www.cisco.com/warp/customer/105/mpls_vpn_basic.html)[VPN-D](http://www.cisco.com/warp/customer/105/mpls_vpn_basic.html)okuments beschrieben. Wir empfehlen, diese Beispielkonfiguration zu lesen und das Netzwerkdiagramm anzuzeigen, bevor Sie dieses Dokument verwenden.

Die Konfiguration eines MPLS-VPNs mit einfacher MPLS-Konfiguration zeigt ein voll funktionsfähiges MPLS-Backbone-Netzwerk, das es den PE-Routern (Provider Edge) ermöglicht, sich über den Backbone gegenseitig zu erreichen. Auf der [Support-Seite für MPLS-Verifizierung](http://www.cisco.com/web/psa/technologies/tsd_technology_support_configure_guide.html?c=268435750&s=Verification_and_Troubleshooting) [und -Fehlerbehebung finden Sie](http://www.cisco.com/web/psa/technologies/tsd_technology_support_configure_guide.html?c=268435750&s=Verification_and_Troubleshooting) Informationen zur Fehlerbehebung in einem MPLS-Netzwerk.

Bevor Sie ein MPLS-VPN einrichten, müssen Sie in der Lage sein, vom PE-Router B (10.10.10.4) einen Ping an den PE-Router A (10.10.10.6) und umgekehrt zu senden.

Beachten Sie, dass die Namen der VPN-Routing-/Weiterleitungsinstanz (VRF) Groß- und Kleinschreibung beachten. Beispiel: Customer A ist nicht dasselbe wie customer a.

## <span id="page-0-1"></span>Voraussetzungen

### <span id="page-0-2"></span>Anforderungen

Die Leser dieses Dokuments sollten mit folgenden Aspekten vertraut sein:

● [Konfigurieren eines einfachen MPLS-VPN](http://www.cisco.com/warp/customer/105/mpls_vpn_basic.html)

#### <span id="page-1-0"></span>Verwendete Komponenten

Dieses Dokument ist nicht auf bestimmte Software- und Hardwareversionen beschränkt.

Die Informationen in diesem Dokument wurden von den Geräten in einer bestimmten Laborumgebung erstellt. Alle in diesem Dokument verwendeten Geräte haben mit einer leeren (Standard-)Konfiguration begonnen. Wenn Ihr Netzwerk in Betrieb ist, stellen Sie sicher, dass Sie die potenziellen Auswirkungen eines Befehls verstehen.

#### <span id="page-1-1"></span>Konventionen

Weitere Informationen zu Dokumentkonventionen finden Sie in den [Cisco Technical Tips](http://www.cisco.com/en/US/tech/tk801/tk36/technologies_tech_note09186a0080121ac5.shtml) [Conventions.](http://www.cisco.com/en/US/tech/tk801/tk36/technologies_tech_note09186a0080121ac5.shtml)

### <span id="page-1-2"></span>Fehlerbehebung bei VRF-Konfigurationen

#### <span id="page-1-3"></span>show ip vrf [vrf-name]

Pesaro# **show ip vrf**

Der Befehl show ip vrf [vrf-name] gibt eine Zusammenfassung aller VRF-Instanzen des aktuellen Routers und der zugehörigen Route Distinguisher und Schnittstellen an.

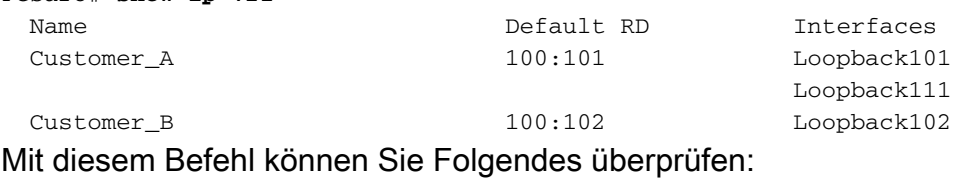

- Die Konfiguration von VRFs (und deren Namen).
- Jeder Route Distinguisher (RD) ist für jeden betroffenen PE identisch.

#### <span id="page-1-4"></span>show ip vrf [{detail | interfaces}] VRF-Name

Das show ip vrf [{detail] | interfaces}] VRF-Name-Befehl zeigt detaillierte Konfigurationen der VRF-Instanz an.

```
Pesaro# show ip vrf detail Customer_A
VRF Customer_A; default RD 100:101
  Interfaces:
    Loopback101 Loopback111
  Connected addresses are not in global routing table
  Export VPN route-target communities
    RT:100:1001
  Import VPN route-target communities
    RT:100:1001
  No import route-map
  No export route-map
```
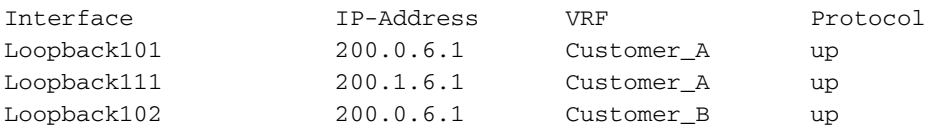

Mithilfe dieser Befehle können Sie Folgendes überprüfen:

- Die verbundenen Adressen befinden sich nicht in der globalen Routing-Tabelle.
- Die Routing-Attribute jeder VRF-Instanz. Was auf einer Seite exportiert wird, sollte woanders importiert werden.
- Der Schnittstellenstatus (und die IP-Adressen) der Schnittstellen.

## <span id="page-2-0"></span>Routing-Informationen

Verwenden Sie die gleichen Befehle, mit denen Sie die globale Routing-Tabelle mit den in diesem Abschnitt gezeigten Erweiterungen überprüfen, um Routing-Tabellen oder Routing-Protokoll-Datenbanken zu überprüfen.

### <span id="page-2-1"></span>Routing-Tabelle

Um die Routing-Tabelle zu überprüfen, fügen Sie den Befehl show ip route vrf [vrf-name] zur Überprüfung der Routing-Tabelle die Erweiterung zum Befehl show ip route hinzu, wie hier gezeigt:

```
Pescara# show ip route vrf Customer_A
Codes: C - connected, S - static, I - IGRP, R - RIP, M - mobile, B - BGP
       D - EIGRP, EX - EIGRP external, O - OSPF, IA - OSPF inter area
       N1 - OSPF NSSA external type 1, N2 - OSPF NSSA external type 2
       E1 - OSPF external type 1, E2 - OSPF external type 2, E - EGP
        i - IS-IS, L1 - ISIS level-1, L2 - ISIS level-2, ia - ISIS inter area
        * - candidate default, U - per-user static route, o - ODR
        P - periodic downloaded static route
Gateway of last resort is not set
```
B 200.0.6.0/24 [200/0] via 10.10.10.6, 00:42:14 B 200.1.6.0/24 [200/0] via 10.10.10.6, 00:42:14 C 200.0.4.0/24 is directly connected, Loopback101

Sie können auch den Befehl show ip route vrf Customer\_A 1.2.3.4 verwenden, um das Ziel für eine bestimmte Adresse zu überprüfen.

### <span id="page-2-2"></span>**BGP**

Border Gateway Protocol (BGP) wird zwischen den PE-Routern verwendet und ist für die standortübergreifende Anbindung erforderlich. In diesem Beispiel wird internes BGP (iBGP) verwendet. Sie können auch externes BGP (eBGP) als externes Routing-Protokoll für die PE-CE-Routenpropagierung verwenden.

Sie können die folgenden Befehle zur Fehlerbehebung für BGP verwenden:

- show ip bgp neighbors
- show ip bgp vpnv4 all (oder show ip bgp vpnv4 vrf [VRF-Name])
- show ip bgp vpnv4 vrf VRF-Name-Tags (dieser Befehl ist VPN/MPLS-spezifisch)

#### • show ip bgp vpnv4 vrf VRF-Name A.B.C.D

Beispiel:

```
Pescara# show ip bgp vpnv4 vrf Customer_A
BGP table version is 40, local router ID is 10.10.10.4
Status codes: s suppressed, d damped, h history, * valid, > best, i - internal
Origin codes: i - IGP, e - EGP, ? - incomplete
   Network Next Hop Metric LocPrf Weight Path
Route Distinguisher: 100:101 (default for vrf Customer_A)
* > i200.0.6.0 10.10.10.6 0 100 0 ?
*> 200.0.4.0 0.0.0.0 0 32768 ?
              10.10.10.6 0 100 0 ?
```
Auf den [BGP-Support-Seiten](http://www.cisco.com/cgi-bin/Support/PSP/psp_view.pl?p=Internetworking:BGP) finden Sie weitere Informationen zur Behebung von BGP-Problemen.

### <span id="page-3-0"></span>PE-CE-Routing-Protokoll

Wenn das auf Kundenseite verwendete Routing-Protokoll kein BGP ist, können Sie herkömmliche Show-Befehle verwenden und auf das richtige VRF anwenden.

Verwenden Sie den Befehl show ip rip database vrf [VRF name], wenn Sie Routing Information Protocol (RIP) verwenden. Beispiel:

```
Alcazaba# show ip rip database vrf vrf101
```

```
 0.0.0.0/0 auto-summary
 0.0.0.0/0
 [2] via 150.150.0.2, 00:00:12, Ethernet1/1
 6.0.0.0/8 auto-summary
 6.6.6.6/32 redistributed
 [1] via 223.0.0.21,
 7.0.0.0/8 auto-summary
 7.7.7.0/24
 [1] via 150.150.0.2, 00:00:12, Ethernet1/1
 10.0.0.0/8 auto-summary
 10.0.0.0/8 redistributed
 [1] via 125.2.2.2,
 10.0.0.0/16
 [1] via 150.150.0.2, 00:00:12, Ethernet1/1
 10.200.8.0/22
```
Verwenden Sie den Befehl show ip ospf [process-id area-id] database, und geben Sie die richtige Prozessnummer an, wenn Sie OSPF verwenden. Beispiel:

Alcazaba# **show ip ospf 2 database**

OSPF Router with ID (222.0.0.10) (Process ID 2)

Router Link States (Area 1)

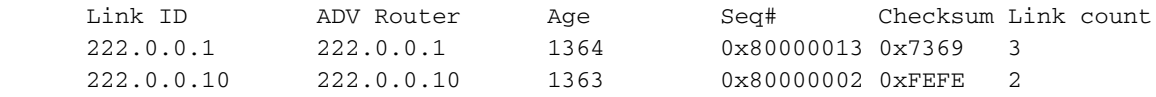

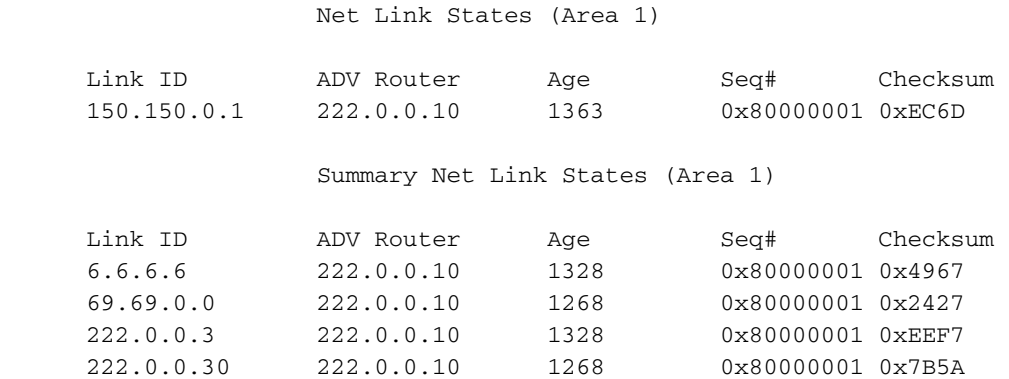

Mit diesem Befehl können Sie Folgendes überprüfen:

- Wenn die Routing-Tabelle korrekt ist (aus Kundensicht) oder was in der Routing-Tabelle fehlt.
- Dieses BGP funktioniert (oder Sie sehen, welcher Nachbar fehlt).

#### <span id="page-4-0"></span>**Etiketten**

MPLS VPN verwendet einen zweistufigen Label-Stack. Eines der Labels wird zur Identifizierung der VRF-Instanz verwendet und zwischen den beiden PEs eingerichtet. Das andere Label (oben im Stack) ist das vom Standard-MPLS-Netzwerk eingerichtete "Backbone"-Label.

Sie können den Befehl traceroute VRF [vrf-name] A.B.C.B zum Überprüfen von Transportetiketten verwenden.

Hinweis: Dieser Befehl funktioniert nur mit einem MPLS-kompatiblen Traceroute, wenn die Backbone-Router so konfiguriert sind, dass sie Informationen zur IP-Zeit bis zum Live-Zugriff (TTL) weitergeben und generieren. Weitere Informationen finden Sie in der Dokumentation des Befehls mpls [ip propagate-ttl.](http://www.cisco.com/en/US/docs/ios/12_1t/12_1t3/feature/guide/rtr_13t.html#xtocid516027)

```
Pesaro# traceroute vrf Customer_B 200.0.4.1
Type escape sequence to abort.
Tracing the route to 200.0.4.1
  1 10.1.1.21 [MPLS: Labels 25/28 Exp 0] 464 msec 280 msec 308 msec
  2 10.1.1.5 [MPLS: Labels 22/28 Exp 0] 236 msec 572 msec 228 msec
  3 200.0.4.1 108 msec * 100 msec
```
Das Fehlen von 10.1.1.14 in dieser Traceroute ist aufgrund der MPLS/VPN-Architektur normal.

Sie können den Befehl show ip bgp vpnv4 all tags verwenden, um eine präzisere Ausgabe zu erhalten, z. B. die Label-Tabelle für eine bestimmte VRF-Instanz:

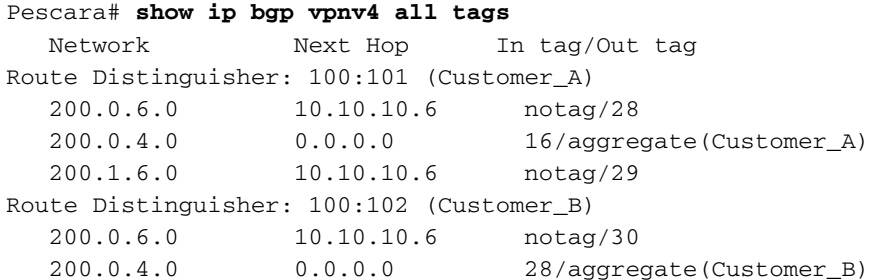

#### Sie können auch den traditionellen Befehl show ip cef verwenden:

```
Pescara# show ip cef vrf Customer_B detail
IP CEF with switching (Table Version 10), flags=0x0
  8 routes, 0 reresolve, 0 unresolved (0 old, 0 new)
  46 leaves, 51 nodes, 54640 bytes, 361 inserts, 315 invalidations
  0 load sharing elements, 0 bytes, 0 references
  universal per-destination load sharing algorithm, id F968AD29
  5 CEF resets, 38 revisions of existing leaves
  refcounts: 1400 leaf, 1392 node
Adjacency Table has 2 adjacencies
0.0.0.0/32, version 0, receive
200.0.6.0/24, version 9, cached adjacency to Serial0/1.1
0 packets, 0 bytes
  tag information set
    local tag: VPN-route-head
    fast tag rewrite with Se0/1.1, point2point, tags imposed: {20 30}
  via 10.10.10.6, 0 dependencies, recursive
    next hop 10.1.1.13, Serial0/1.1 via 10.10.10.6/32
    valid cached adjacency
     tag rewrite with Se0/1.1, point2point, tags imposed: {20 30}
200.0.4.0/24, version 6, attached, connected
0 packets, 0 bytes
  tag information set
    local tag: 28
  via Loopback102, 0 dependencies
    valid discard adjacency
   tag rewrite with, , tags imposed: {}
200.0.4.0/32, version 4, receive
200.0.4.1/32, version 3, receive
200.0.4.255/32, version 5, receive
224.0.0.0/24, version 2, receive
255.255.255.255/32, version 1, receive
Mit diesem Befehl können Sie Folgendes überprüfen:
```
- dass Etiketten effektiv verwendet werden.
- Für VPN-Ziele wird ein Stack von (mindestens) zwei Labels verwendet.

### <span id="page-5-0"></span>Test

Sie können den Befehl ping verwenden, um zu überprüfen, ob die VRF-Instanz funktioniert. Wenn Sie sich jedoch auf einem PE-Router befinden, müssen Sie den spezifischen VRF-Namen angeben.

Pescara# **ping vrf Customer\_A 200.0.6.1** Type escape sequence to abort. Sending 5, 100-byte ICMP Echos to 200.0.6.1, timeout is 2 seconds: !!!!! Success rate is 100 percent (5/5), round-trip min/avg/max = 176/264/576 ms

# <span id="page-5-1"></span>Zugehörige Informationen

- [MPLS-Support-Seite](http://www.cisco.com/en/US/customer/tech/tk436/tk428/tsd_technology_support_protocol_home.html?referring_site=bodynav)
- [Support-Seite für IP-Routing](http://www.cisco.com/en/US/tech/tk365/tsd_technology_support_protocol_home.html?referring_site=bodynav)
- [Technischer Support Cisco Systems](http://www.cisco.com/cisco/web/support/index.html?referring_site=bodynav)